# 纽 曼 星 晴 上 网 本

使

用

手

册

Ver 21.3

## 敬 告

尊敬的用户:

感谢您购买和使用我公司的产品,为了您的安全和利益,请您在使用产品前仔细阅读 本产品说明书及随机附带的全部资料。如果您未按照产品说明书操作和使用产品,而导致 任何的人身伤害、财产或其他损失,我公司将不承担任何责任。

关于本产品说明书:

说明书版权属于我公司所有;

说明书提及的商标、字号属于它们各自的权利拥有者;

说明书内容如同实际产品不一致,以实际产品为准。

如果您对说明书的任何内容或条款存在不明或异议,请在购机后七日内向我公司提出 书面异议,否则视为您已经同意、理解并接受说明书的全部内容。

## 目录

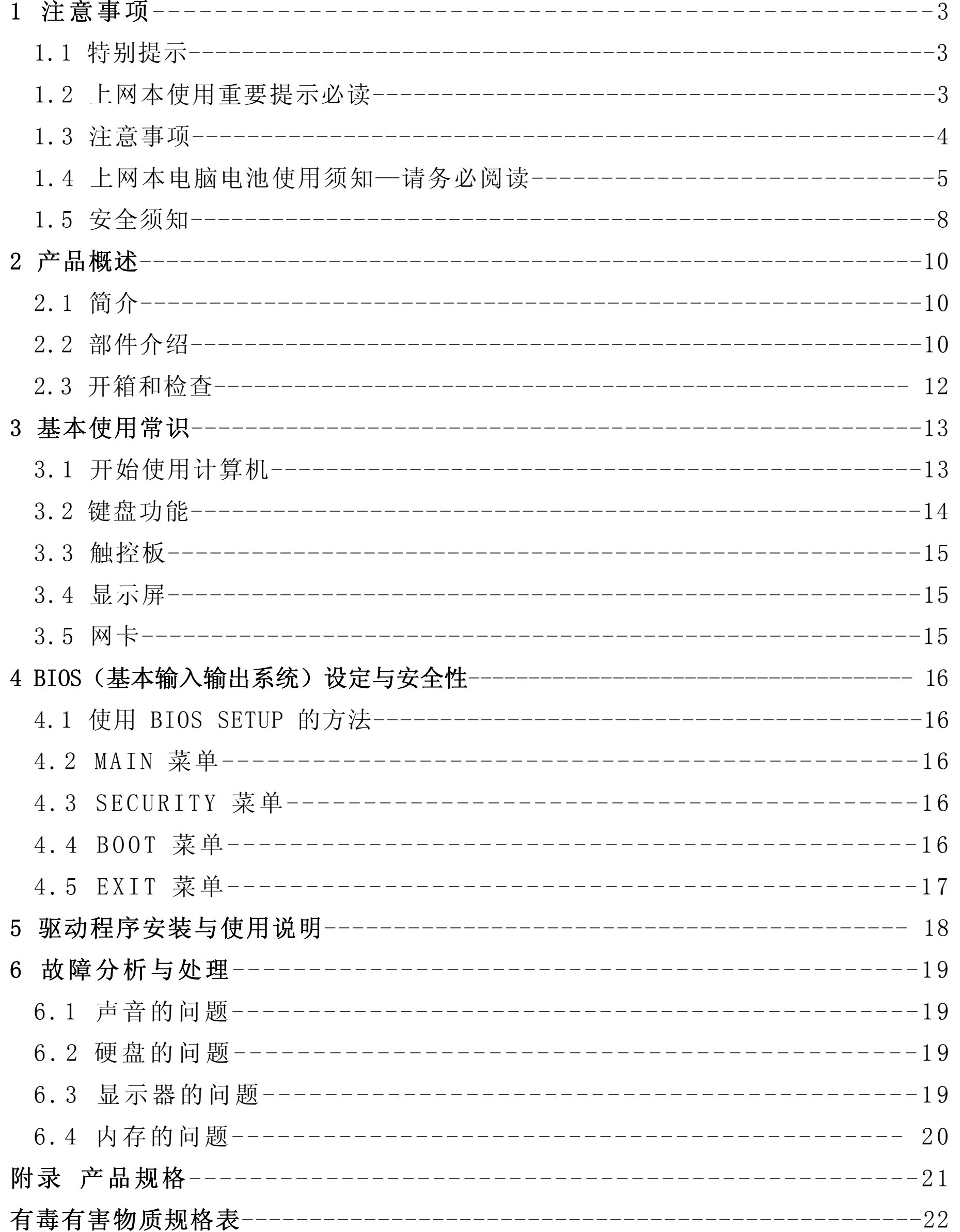

 $\overline{2}$ 

## 1 注意事项

#### 1.1 特别提示

 为了便于理解和引起您的注意,当涉及产品安全或需要关注的信息时我们将在本章节 或在后面的章节中按下列等级和特别的警示用语向您提示,这些特别的警示用语表示方法 如下:

- 【危险】——表示对高度危险要警惕
- 【警告】——表示对中度危险要警惕
- 【注意】——表示对轻度危险要注意
- 【禁止】——表示危险的操作需禁止
- 【提醒】——表示安全或其他内容需要关注

本章节中为您提供的安全信息并不是全部的,为了您的安全和利益,我们会根据需要 将部分产品安全信息编排到说明书的后面章节中,不论这些安全信息置于何处,您均应仔 细阅读。

同样,除了以特别的警示用语提出的注意事项之外,对于说明书中的其他内容和介绍, 您亦应予以同样的重视。

- 不要在上网本上放任何重物。
- 使用手提箱或背包时,请确保您没有在包内装太多东西,并且没有在上网本包 和背部增加额外的压力。
- 不要抓、扭或撞击屏幕表面。
- 不要将屏幕暴露于很热或很潮湿的环境中。
- 不要让屏幕暴露在直射的阳光或很强的荧光下太长时间。
- 不要在屏与键盘之间放置任何东西,例如:铅笔、文件等,这会损坏或刮伤屏。 请勿使用有腐蚀性清洁剂擦拭屏,这会损伤屏幕。

为保护屏幕,请在不使用或外出携带时在屏上加保护层,以免屏幕磨损。

#### 1.2 上网本使用重要提示—--请务必阅读

上网本电脑属于高科技精密产品,请您务必仔细阅读下面使用提示。

#### 特别提示

当上网本电脑不使用时,请将电脑关闭、使用屏幕保护程序或将电脑设置成待机、休眠 状态。如果屏幕显示同一画面时间过长,液晶的自然特性将使屏幕亮度下降并产生残影。

#### 1. 显示屏保养:

2. 为防止电脑过热,请在电脑工作中确保不要阻塞散热通风孔。

- 3. 在系统访问软驱、光驱等介质时,请勿移出介质,否则可能会导致系统崩溃或资料 损坏。
- 4. 请不要在系统工作时拆下硬盘,这会导致资料丢失或损坏。格式化硬盘会删除硬盘 上的所有资料,请提前备份。重要资料,请您务必及时备份,由此引起的资料丢失 本公司将不承担责任。
- 5. 为保证您的机器的安全,请在使用外接电源供电时,保证电源确实接地。如果不准 备长时间使用电脑,请将电源插头拔下,以避免短暂电压过量造成系统损坏。所处 之地的电源供应需稳定且不受干扰。若您不清楚当地电器规格,请与您的经销商或 所处当地的电力公司洽询。基于安全考虑,电源插头的接地线,请勿随意破坏。拔

电源时,避免直接用拉扯的方式将电线拔出,务必从插头处拔起,以确保安全。清 洁电脑前,切记务必先拔掉电源插头。请勿拆开电源适配器。

- 6. 请勿使用非本机随机所配专用电源适配器,否则有可能造成电脑损坏,由此所造成 的损失,本公司概不负责。
- 7. 请勿单手去放上网本电脑或使您的上网本电脑处于不平衡状态。
- 8. 如果您设置了密码,请千万不要忘记,否则可能导致不能开机。如果忘记了密码, 请与供应商或授权维修站联系,但这可能会损坏您的所有资料。
- 9. 当手动弹出光驱时,请勿使用铅笔等易折断的物品,以免堵住紧急弹出孔。

#### 1.3 注意事项

1.适用群体

#### 【注意】

使用电脑,应具有一定的电脑基本常识。同时,电脑不适用于儿童单独操作。如果有 需要,必须有成人看护。

2.工作环境

#### 【危险】

为避免出现意外故障,电脑应在下述限定环境范围内工作:

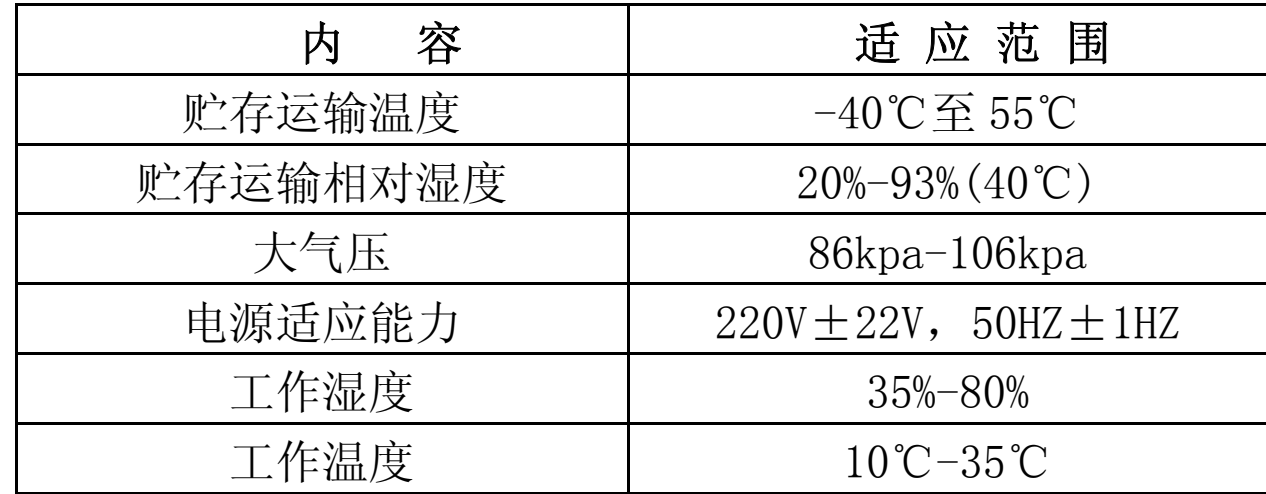

## 【警告】

为避免电脑受到环境(潮湿、灰尘、食品、液体、直接暴露于阳光下等)的侵害,应 放置在通风、干燥的地方。

为避免磁场干扰和损坏,请远离其他家电(如电视、空调等)。

请不要将液体或其它杂物溅入电脑,否则有可能会引起其内部组件的短路进而引起触 电或火灾。

#### 【注意】

电脑在低温条件未恢复的情况下通电开机,可能会给电脑造成无法修复的故障,所以 使用前请先保证电脑在室温条件下恢复 2 小时以上的时间。

## 3.使用前

## 【警告】

 电脑在低于 10℃的环境储运后,使用前请在室温 10℃-35℃条件下放置 2 小时以上 的时间,避免电脑温度过低而发生加电损坏。在此期间不要拆除包装,让电脑自然恢复 温度,避免升温过快而发生损坏。

## 【注意】

 $4<sup>1</sup>$ 

 使用前,还需要确认电脑的连接、电源使用及其他事项均符合说明书的要求。 4.移动、运输、贮存

## 【注意】

移动电脑时,注意轻拿轻放。

运输时应放在原包装箱内,遵照包装储运标志指示堆放,并使用封闭式货箱搬运。 贮存时包装材料应安全地存放于儿童拿不到的地方,以避免不安全情况发生。

依照国家标准(GB/T9813-2000),微型计算机通用规范中的相关解释,电脑温度在低 于时) 环境储运后,使用前请在室温(10-35 摄氏度)条件下放置 2 小时以上的时间,避免 因电脑温度过低加电产生损坏。在此期间请不要拆除包装,让电脑自然恢复温度, 避免因 升温过快导致电脑产生结霜和凝露带来的加电损坏的发生。

新置上网本电池,初次使用得当,对电池寿命、性能等有关键影响,所以,使用新的 上网本电池牢记以下几点:

5.电池

#### 【注意】

不正确的更换电脑锂电池可能会引起爆炸危险,请务必在专业维修人员指导下进行 锂电池的安装和更换;只允许使用制造厂推荐的同类或等效类型的替换电池产品;电池 的不当丢弃会引起环境的严重污染,请您务必妥善处理用完的电池或者将废弃电池交还 售后维修部门处理,避免环境污染。

- (1)新电池一般有 BatteryMark 软件测试其标称使用时间(电源使用方案设为最大电池模 式, 屏幕调成最暗, WLAN 关掉, 不插任何外接设备, 屏幕保护程序关掉)。
- (2)上网本电池在一般情况下,在常温(25 摄式度)下,完全充放 100 次后,实际使用 时间约衰减至标称时间的 80-85%;而充放 200 次后则约衰减至 70-75%;而充放 300 次后则约衰减至 60-65%。
- (3)故若假设新电池标称时间约为 3 小时左右,且用户每天平均完全充放电一次,三个月 约 100 次, 那么, 新的上网本使用三个月左右, 电池使用时间约衰减为 2.4 个小时 左右;使用六个月左右,电池使用时间约衰减为 2 个小时左右;使用十二个月左右, 电池使用时间约衰减为 1.5 个小时左右。
- (4)因为电池衰减程度受多方面因素影响,且鉴于终端用户的使用条件不同,使用方式不 同, 所以, 以上仅供参考。

## 1.4 上网本电脑电池使用须知——请务必阅读

请遵循以下规则,善加使用您的电池。

1.新电池:

- (1)新置上网本电池会有少量的余电,初次使用时需将余电放尽,再用外接电源充电,而 且第一次充电最好要超过 15 个小时。
- (2)充满电后,一定要把电池的电量用尽后再充,第二、三次的充电时间一定要超过 12 小时,以便激活电池,这样才能为今后的使用打下良好基础。
- 2.电池寿命:

电池寿命是从电池一下生产线就开始计算,也就意味着电池寿命开始倒计时,而且不 管您是否使用,其寿命都是在衰减的,相应电池使用时间也会随之而缩短。一般情况下, 电池寿命为截止使用年限之前的充放电的标准次数在 300 次~500 次左右。 3.电池衰减一般判断方法是什么?

4.影响上网本与实际使用时间的因素

 $\sim$  5

 上网本电脑的使用过程中,有些因素会使电池耗损,甚至有可能导致电池最长使用时 间低于标准,但这并不表明电池本身存在质量与性能问题。

影响上网本电脑电池寿命与实际使用时间的因素有:

 因素 1:处理器的速度, 正确的安装英特尔的芯片组驱动能使系统利用英特 Speed step 技术进行处理器速度的调节,从而延长在应用系统中电池的使用时间。

 因素 2:CD、DVD、CD-RW 和硬盘的频繁读取,把光盘中的文件直接拷贝到硬盘中,看 影片,刻盘等操作都会影响电池的使用时间。

因素 5: 显示屏的光亮度, 设置越低的光亮度对于电池使用时长越好, 可以在使用中 使用键盘功能键进行亮度调节。

 因素 3:显存和内存的总数,如果系统打开很多应用程序将会占用大量的硬盘空间做 文件交换(虚拟内存),从而导致硬盘的频繁读写,如果增加更大的内存会对电池的使用时 间更有益。

因素 7: 电池的寿命, 电池的平均使用寿命是一年, 随着使用时间和次数的增加, 电 池的使用时间逐渐减少是很正常的。

因素 9: 无线装置和蓝牙装置都会加快电池的消耗;在不需要无线时,可以用键盘功 能键关闭以节省电能。

 因素 4:一些应用软件在后台自动运行时,会增加 CPU 的负荷,从而导致使用时间降 低,建议平常使用时将一些后台运行的程序关闭,只运行一些必要的应用软件。

 因素 6:电源管理与 Speed Step 设置,在电源管理中设置不同的电源使用方案,都 会影响电池的使用时间。

充电指示灯由亮转灭的因素,是以参考电池是否已达饱和电压作为基准点,在达到饱 和范围的 95%-99%的近饱和电压时,会随侦测到的电压差变小,也同时调降充电电流, 以 避免产生过电流或过电压的充电,造成对电池的损害。

 因素 8:对于处理器及系统设备更深层次的应用(如看 DVD 电影及 3D 游戏)会使电池 的可用时间迅速降低。

 因素 10:使用环境的温度,过高或过低的使用环境温度,都会影响电池电芯中化学物 质的活性,从而降低电池的使用时间和寿命。

5.电池无法充电或充不满电怎么办?

无法充电、电池指示灯未亮、无法再用电池开机:请将机器送至当地售后服务中心检 测是否为电池故障需更换电池。

无法充到 100%时,充满电后很快用尽:电池是属于消耗品,其保修期限较短,当电池 寿命接近终了时,可能出现充饱状态却只能用几分钟就没电了,此时您可能需要更换一块电 池了。

6.电池长期不用,应该如何保存?

充电或者放电到 40%左右,然后放在温度 15-25 摄氏度的干燥处保存,温度过高和

过低都容易加速电池衰老。

7.为何充电灯己熄灭,但电量指示器看到的电池状态为 95%-99%,是不是电池有问题?

 在最后这个阶段的小电流充电设计能兼顾避免客户端在忘记电池饱和后持续插电过久 的状态已达到对电池的保护。加上上网本计算机的锂电池电保护回路。所以并非电池充电 有问题,也并非是计算机对电池充电有问题。而是因为,95%-99%属于微量充电,并不会

 $\sim$  600  $\sim$  600  $\sim$ 

触发充电指示灯。请安心使用。

8.为什么电池充足电放置几天电量会下降?

正常的充电电池都存在内耗。锂电池之所以能存储电力是由活性 Li 离子的化学反应 实现的。在不使用时电池内部的活性成分也会慢慢恢复为低电势状态,就是说尽管不使用 电池但是它的电力也是会不断下降的,电力的下降速度和周围环境的温湿度等有很密切的 关系,通常温度越高,电力下降的速度越快。如果可能的话,尽量将电池充到 40%放置于 阴凉地方。这样可以在长时间的保存期内使电池自身的保护电路运作。如果充满电后将电 池置于高温下,这样会对电池造成极大的损害。(因此当我们使用固定电源的时候,此时电 池处于满充状态,这样就会损害电池,引起其容量下降)。

处理损坏或漏液的电池时请特别小心。如果您不小心触碰到电池液,请赶快用肥皂及 水冲洗。如果接触到眼睛,请用水冲洗眼睛 15 分钟,并尽快去医院治疗。

9.本电池只能用于本上网本电脑

如果更换不适当的电池种类可能会有爆炸的危险。只可使用相同型号的原厂电池或经 原厂推荐认可同等级的电池种类进行替换。

请勿拆解电池。

请勿将电池暴露于火焰或水中。

为了防止火灾、燃烧或电池的损坏,请勿让电池的两极处碰到金属物品。

如果环境温度较高,请勿充电。

存放时,请勿将电池暴露于高温下。

#### 10.电源

#### 【危险】

您需使用合格的带接地保护的接地电源插头和插座,电源插头最终应插在接地良好的 电源上,良好的接地是您的电脑正常工作的重要保证。如果您擅自更换标准电源线,可能 会带来严重后果,同时电源线最大长度不应超过 4.5 米。

在您使用电源前应按电源插头和插座的说明确认电源符合电脑使用要求,合格的电源 和良好的接地是电脑正常工作的重要保证。否则,可能会带来严重后果。

#### 【危险】

雷雨期间,使用产品可能会对电脑甚至您的人身及其它财产安全造成损害。故在雷雨 天气,不要使用电脑,并断开电话线、网络线、电源线等可能会与外界连接的导电体。打 雷时,不要插拔这些线缆。

#### 【注意】

仔细检查随机提供的交流电源线。如果出现问题,请与相关销售商联系。

电源线必须符合以下安全规范:

- ·符合 CCC 认证
- ·电源插头最终应插在接地良好的电源上
- 电源插头必须符合 GB 1002-1996、GB2099.1-1996
- ·电源线最大长度为 4.5 米

11.人机工程学

## 【提醒】

当在电脑上工作或游戏时,请调整您的环境并安排好您的电脑设备,使身体处于舒适、

灵活的状态。下面的建议可以帮助您获得一个更舒适的环境。

- (1)支持您的后背:
	- ●选择一把支持后背下部的椅子。
- ●调整工作面高度和椅子,使之呈现出一个舒适自然的姿态。
- (2)促成舒适的腿部姿态:
	- ●清除桌子下面的物品让腿的位置和移动更舒适。
	- ●如果您的脚不能在地板上舒适地休息,请用一个脚凳。
- (3)减少颈部的弯曲和扭转:
	- ●把显示屏摆在您前部中间。如果您查看文件比显示屏更频繁,请考虑把文档直接放在 您前面,并且显示屏稍微靠边一点。
	- ●考虑使用文档架,把文档放在接近眼睛的水平。
	- ●把屏幕顶部放在接近眼睛的水平。散光患者可能需要把屏幕放低一点,或与合格健康 专家商讨关于适合电脑工作的眼镜。
- (4)减少眼睛疲劳:
	- ●把显示屏放置在手臂长的距离,舒适地坐在显示屏前。
	- ●避免眩光。显示屏放置应远离产生眩光的光源,或使用窗帘控制光线强度。
	- ●请记住要清洁屏幕;如果您戴眼镜也要清洁眼镜。
	- ●请将显示屏的亮度、对比度和字体大小调节为您感觉舒适的状态。
	- ●在操作键盘和触控板时,请您轻轻触键,保持手和手指放松,用较小的劲来击键盘。
	- ●单击触控板或使用游戏杆或其它游戏控制器时,也要用较小的劲来触键。
	- ●打字时避免把手掌或手腕放在大角度的物体表面上休息,如果需要,在打字间歇休息 一下手掌。
	- ●不打字时,放松手臂和手。不要在物体的边缘上休息,如桌子边缘。
- ●调整您的椅子,不让座位挤压膝盖的后面。
- 1.5 安全须知
- 1.电源插座孔应该安装在靠近设备旁边或是可以容易操作的地方,拔插电源线时,避免直 接用拉扯的方式将电线拔出,务必从插头处拔起,以确保安全,谨防触电。请勿拆开电 源适配器。
- 2.请勿将本产品置放与靠近水的地方。
- 3.安装时请将于稳定的支撑物上。本产品可能因为放置不稳定而掉落,造成严重的损害。
- 4.请勿将本品的电线放在人来人往的地方,以免踩坏电线。请勿在电线上置放任何物品。
- 5.遵循所有的警告信息和产品上面的标示。
- 
- 6.如果不打算长时间使用本产品,请将电源插头拔下以避免短暂的电压过量造成损坏。
- 7.切勿将任何液体泼洒到本产品上,此动作可能造成起火或电击的危险。
- 8.如有下列情况,请交由合格的专业人员来服务:
	- a. 当电源线或插头已损毁或磨损。
	- b. 液体被泼洒到。
	- c. 本产品曾遭受雨淋或水的泼洒。
	- d. 当您已遵循运作的指示,而本产品仍无法正常运作。
	- e. 如果本产品曾掉落或外壳以损毁。

8 and 2012 and 2013 and 2014 and 2014 and 2014 and 2014 and 2014 and 2014 and 2014 and 2014 and 2014 and 2014

- f. 如果本产品已呈现出明显的损毁。
- 9.本产品的使用和储存温度请参考附录产品规格,不在规定的温度范围内使用和储存,可 能会造成产品的永久损坏。
- 10.请勿在靠近水或其它液体的地方使用电源适配器。切勿泼洒液体到电源适配器上。

## 注:此手册的所有图片均为示意图仅供参考,具体以实物为准。

## 2 产品概述

## 2.1 简介

■ 产品名称:上网本电脑

■ 产品性能特点: 采用英特尔最新移动计算技术, 性能更卓越。

1.系统扩展性

系统提供了1个扩展槽,使用户可根据需要扩大存储容量和提高系统性能。

2.宽屏液晶显示屏

该上网本电脑拥有 10.2"宽屏液晶显示屏,带给您更宽阔的彩色文字和图片。 3.通讯特性

该上网本为局域网准备了内置的以太网适配器,并可选配无线解决方案。

2.2 部件介绍

(注:以下均为示意图,以实物为准)

俯视图:

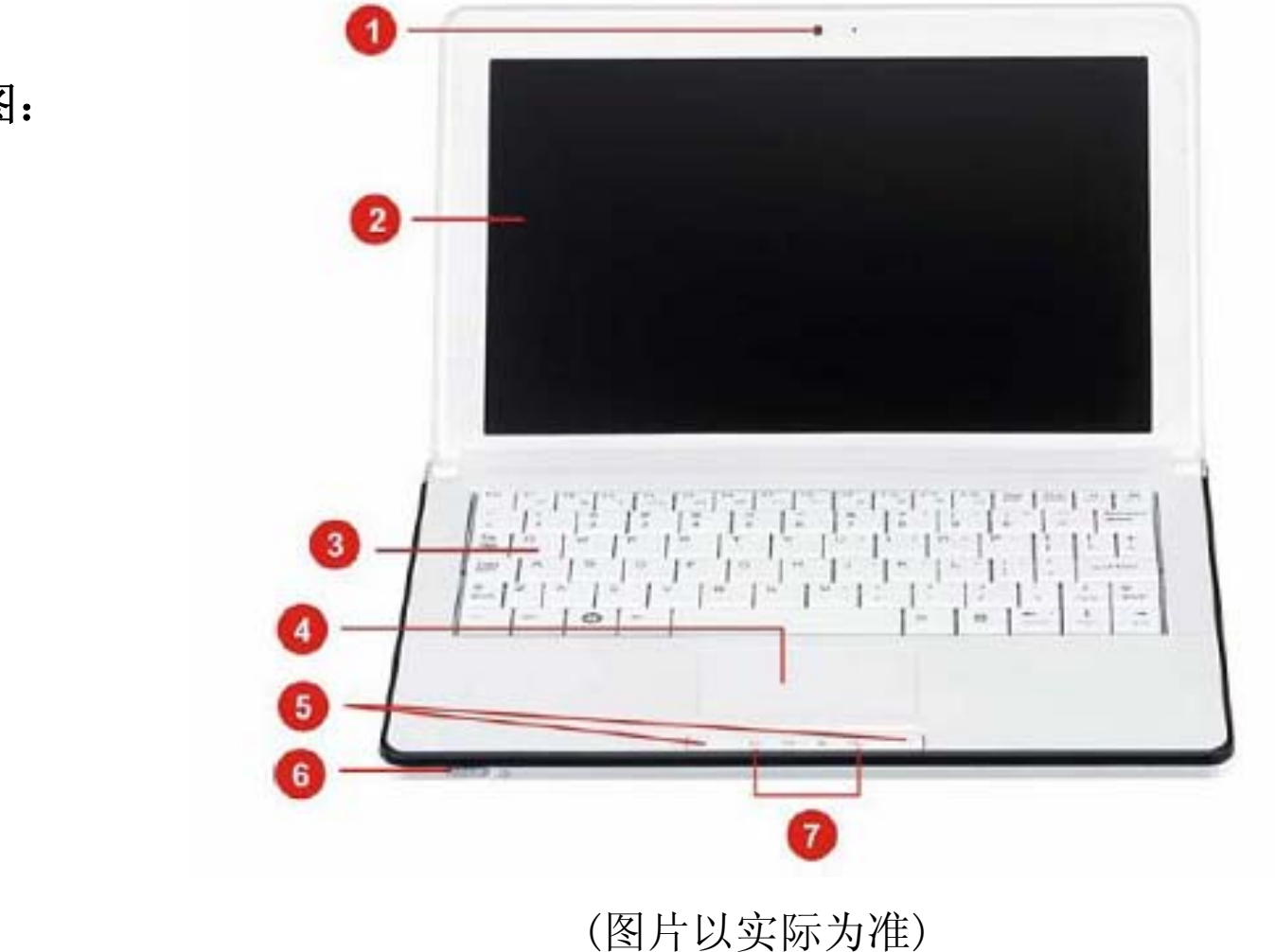

- 1、 摄像头
- 2、 显示屏
- 
- 3、 键盘
- 4、 触控板
- 5、 触控板按键

- 6、 电源开关
- 7、 指示灯

特别提示

请勿在显示屏与键盘之间放置任何东西,例如:铅笔、文件等,这会损坏或刮伤屏。请 勿使用有腐蚀性的清洁剂擦拭显示屏,这会损伤屏幕。

特别提示 请勿将任何重物放置于上网本电脑上。这样会导致显示屏的损坏。

左侧视图:

1、 防盗锁孔

- 2、 电源插孔
- 3、 外接显示器端口
- 4、 USB 2.0 端口
- 5、 四合一读卡器(MS/MS-pro/MMC/SD)

## 右侧视图:

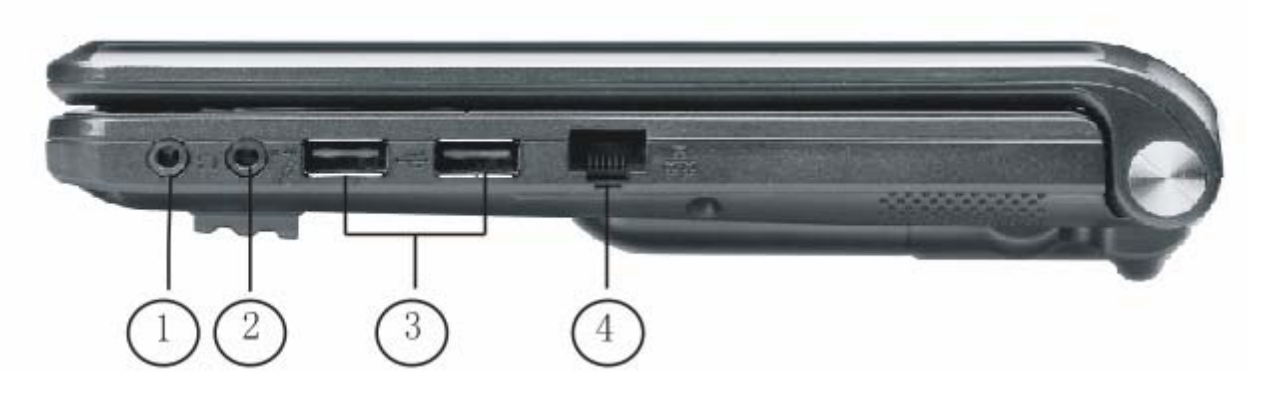

1、 耳机输出端口

![](_page_11_Picture_93.jpeg)

- 2、 麦克风输入端口
- 3、 两个 USB 2.0 端口
- 4、 RJ-45 网络插口

## 特别提示 为防止电脑过热,请在电脑工作中确保不要阻塞散热通风孔。

## 底视视图

![](_page_12_Picture_5.jpeg)

- 1、 电池释放栓锁
- 2、 电池槽:用来安装上网本电池。
- 3、 电池锁:滑动此锁可用来控制是否锁住电池。
- 4、 通风孔
- 5、 麦克风
- 6、 喇叭

## 2.3 开箱和检查

请小心拆除包装以取出机器和其它配件,如发现有损坏和遗漏,请立即联络经销商。 请保存原有的包装材料,以备换货之需。

一般您会有以下部件(详细内容请参阅装箱清单)

- 1.上网本电脑
- 2.电源适配器
- 3.使用手册
- 

4.驱动盘

5.电池

12

## 3 基本使用常识

#### 3.1 开始使用计算机

本章将引导您开始使用本计算机,从计算机的开机、关机、到一些基本的操作,以及 系统驱动程序的安装都将逐一说明。

1.外接电源

 计算机可由外部的交流电源或是内部的电池组供电。当您首次开机时,建议您使用外 部电源。

【注意】请使用随机所附的电源适配器,任意使用其它的电源适配器将很可能使计算 机受损。

请先确认计算机处于关机状态。

将电源适配器的直流电源线插入计算机上的电源接口。

将交流电源线的一端插入电源适配器,另一端插入交流电源插座。然后您就可以随时 启动您的计算机了。

【注意】如欲拔掉电源适配器,请先拔掉交流电源插头,再拔掉插在计算机上的直流 电源接头,否则可能会使计算机及适配器受外部电压冲击而受损。拔掉插头时,切勿拉扯 电线,应用手握着插头拔出。

2.打开计算机上盖

【注意】 打开或关闭计算机上盖时,请轻轻使力即可,用力打开或以重甩方式关闭都 可能使计算机受损。直接向上掀开上盖,调整上盖的角度以获得最适宜的视觉效果。 3.计算机的开机与关机

(1)开机:请先确认计算机已接上电源适配器或装好电池组。按下电源按键。

(2)停止使用:当您完成工作时,您可以将电脑电源关闭或者让电脑进入等待或休眠模式。

![](_page_13_Picture_170.jpeg)

![](_page_13_Picture_171.jpeg)

如果您选择以待机或休眠状态停止电脑,则下次再使用电脑时将可回到当初停止前的 状态。

如果您的电脑系统安装的是 Windows XP 系统,调整电脑进入休眠时间的方法:

- (1)桌面上点击鼠标右键, 点击"属性"选项。
- (2)点击"屏幕保护程序"选项。
- (3)点击"电源"选项。
- (4)点击"系统休眠"右侧的下拉选项按钮,根据您的需要,选择系统进入休眠的时间。 建议您选择 30 分钟以内的时间。
	- 本产品符合以下规范性文件 :
		- GB4943《信息技术设备的安全》
		- GB9254《信息技术设备的无线电骚扰限值和测量方法》
		- GB17625.1《电磁兼容限值 谐波电流发射限值(设备每相输入≤16A)》
		- GB/T9813《微型计算机通用规范》

## 3.2 键盘功能

1.功能键

![](_page_14_Picture_97.jpeg)

![](_page_15_Figure_18.jpeg)

![](_page_15_Picture_109.jpeg)

2.窗口快速键

您的键盘拥有两个 Windows 键:

 $\bigoplus$ 开始键: 此按键可以让您打开 Windows「开始」菜单。

应用程序菜单键:此键功能与按一下鼠标右键的功能相同。

3.3 触控板

内置的触控板是一个与 PS/2 兼容的定位设备,它的表面可感觉移动。只要用手指在触 控板表面上移动,光标就会跟着移动。

3.4 显示屏

为了让您看得舒适,您的上网本电脑采用的是宽屏液晶显示屏。它支持高分辨率和真 彩功能。为您带来非凡视觉震撼。

打开或关闭无线网络:如果您的电脑安装了内置的无线网卡,请使用无线网络开关 (FN+F3),打开/关闭无线网络功能。您的电脑需要一定的时间进行无线网络连接。

遵守下列的准则可以延长显示屏的寿命:

1.将屏幕亮度设置为舒服观看的最低亮度。

2.在桌上使用时,请外接一台显示器并关闭笔记

3.不要关闭电源管理中进入暂停模式的选项。

4.如果使用交流电源而且没有外接显示器,请在不使用时切换到暂停模式。

【注意】为延长您的电池寿命,在舒适观看的前提下将亮度调到最低,这样内部的光源 可以使用较少的电力。

#### 3.5 网卡

您的上网本有一个内置符合 10/100Mbps 的以太网卡,将局域网线的一端插入 RJ-45 接 口﹐您便可以在此实现网上数据传输了。

## 4 BIOS(基)设定与安全性

在这一章中,我们会教您如何进入 BIOS 设定程序及设定各种硬件控制选项,您也将学 会如何使用内置的安全防护设定。

[设定公用程序]是内置于上网本 BIOS(基本输入输出系统)中的硬件状态程序。它可 以执行及维护许多的硬件功能。它是一种利用菜单的模式来操作的软件,允许您轻松地设 定及变更设定值。

BIOS 中含有上网本电脑的预设定值。但是,您仍有机会需要修改 BIOS 中的预设定值。 当硬件有变更时,例如升级,临时状况或当您决定要自定硬件设定值以符合特定需求时, 您可能就需要启动 BIOS 设定程序了。

对于一个项目,您必须通过两层或三层的选项才可完成设置。这些选项大部份都必须 通过三层选项: 菜单标题、下拉式菜单、及子菜单。

BIOS 可以让您设定密码来限制使用者的存取。这是一种重要的功能,因为现在的上网 本电脑中都存放大量的资料。未经授权的存取是可以预防的。

#### 4.1 使用 BIOS Setup 的方法

1.您必须执行 BIOS 设定的情况有:

开机测试发现问题,屏幕上出现信息要求您执行 BIOS 设定。

按 Enter 键进入此菜单, 其中显示"类型(Type)"字段是设定。若"类型(Type)" 字段是设定为「Auto」,系统设定程序会自动设定该装置。

您要复原默认值。

您要针对特定硬件来改变设置值。

您要改变设置值以获得最佳系统性能。

若欲执行 BIOS 设定,需在电脑开机时,按下 DEL 键。

2.如何进行选择

利用键盘来移动并做选择。您可在屏幕右下方看到键盘信息。

#### 4.2 Main 菜单

1.System Time & Date

本系统使用 24 小时计时方式 ( 例如:13 代表下午 1 点)。倘若您能在您的操作系 统下更改系统的时间和日期,系统设置程序(Setup) 里的日期和时间也会被改掉。此外, 有些应用程序的时间和日期也会跟着改变。

2.IDE Channel 0 Master

3.SATA Port 0

按 Enter 键进入此菜单, 其中显示 SATA 硬盘的设定。若"类型(Type)"字段是设

定为「Auto」,系统设定程序会自动设定该装置。 4.Info

显示 BIOS 和 EC 版本信息。 显示 CPU 信息。

4.3 Security 菜单

Security 菜单包含安全设置值,可保护您的系统避免未经授权的使用。

4.4 Boot 菜单

设定开机启动顺序。

#### 4.5 Exit 菜单

您可选择「Save Changes and Exit」退出并保存设定, 或者「Discard Changes and Exit」,退出但不保留您在系统设置程序内所做的设置变更。您也可以选择「Load Optimal Defaults」以将系统设置程序内的所有的设置回复为默认值,同时在之前您所做的设置变 更也会消失。

特别提示 如果您设置了密码,请千万不要忘记,否则可能导致不能开机。如果忘记了密码,请与 供货商或授权维修站联系,但这可能会损坏您的所有资料。

## 5 驱动程序安装与使用说明

在本章中,您将会学到如何使用所附光盘安装驱动程序。

您的上网本电脑在出货的同时附有驱动程序光盘。光盘里含有相应装置的驱动程序。 本章将指导您如何安装这些驱动程序。

本上网本电脑支持 Windows XP 系统。请按照以下安装顺序进行驱动程序安装:(根 据您所安装的操作系统选择不同路径安装)

请先使用 Windows 系统的"自动更新"功能, Windows 会例行检查可以保护计算机免 受最新病毒和其他安全威胁攻击的更新。这些高优先级的更新位于 Windows Update 网站, 进入方式:开始菜单――所有程序――Windows Update(请先确保您的上网本电脑处于联 网状态下),请您在该网站查找可选更新,并进行安装。

![](_page_18_Picture_105.jpeg)

如果本上网本电脑预装了杀毒软件,请您注册后立即到网上进行病毒库的升级,以免 病毒攻击您的电脑。

后续使用时应注意定期访问 Windows Update 网站, 查找可选更新,并进行安装。

## 6 故障分析与处理

在本章中,您将会学到如何解决一般性的硬件及软件问题。

您的上网本电脑在出货之前均经过完整的测试,符合系统的规格。但是,不正确的操 作或运送过程中的疏失将会导致问题的产生。

当您遇到问题时,您可以先试着依照本章的说明来处理。如果错误情形持续出现,再 请您向经销商洽询服务信息。

本章将针对您可能会遇到的一般性硬件及软件问题提供参考及识别信息。

- 请按下 Fn+F10 查看是否静音? 电脑音量是否调到最小?
- 大多数的声音问题都与软件有关。如果您的上网本电脑之前的声音是正常的,可能的 原因是,软件的设置不正确。
- 2.无法录音

#### 6.1 声音的问题

1.没有声音

● 请双击任务栏右下角的扬声器图标,看看扬声器的音量是否已经被关掉了。

● 如果您刚刚进行了硬盘的升级, 请确定硬盘的接口并未松脱, 硬盘的置入完全正确。 您可以将电源接头拔掉,再牢牢地重插一遍,然后再重新开机。

- 请检查硬盘指示灯。当您存取文件时, 硬盘灯应会间歇性地闪烁。
- 新的硬盘可能是坏的。

请双击任务栏右下角的扬声器图标,看看麦克风的音量是否已经被关掉了或麦克风被 设置为最低。

(1)按一下「选项」,并选择「属性」。

(2)选择「麦克风输入音量」并按一下「确定」按钮,录音音量控制台会跳出来。

#### 6.2 硬盘的问题

1.硬盘无法正常工作或无法识别

● 新的硬盘需要分区和重新格式化。操作系统和驱动程序也需要重新安装。

● 如果您的上网本曾经遭受静电或撞击,您可能已损坏硬盘。

#### 2.硬盘的执行速度太慢

● 如果您的硬盘使用已有很长一段时间,过多且杂乱的文件会导致很多磁盘碎片。请到 [开始>程序>附件>系统工具>磁盘碎片整理程序]来执行磁盘的整理。这个作业可能要 花一点时间。

● 您的硬盘可能感染了病毒。

3.文件受损

请执行「磁盘扫描程序」的表面扫描来检查磁盘。双击[我的电脑],右击 C:,选择[属

性],在[工具]标签里的查错状态单击[开始检查]执行磁盘扫描程序。

## 6.3 显示器的问题

- 1.当系统开机时,黑屏
- 请确定上网本并非处于「休眠」或「等待」模式。在这些模式之下,显示器会被关闭 以节省能源。
- 请按下功能键以增加屏幕的亮度。
- 请按下功能键来确定上网本是否处于 CRT 输出模式。

![](_page_20_Picture_28.jpeg)

2.屏幕不易阅读

● 请按下功能键以增加屏幕的亮度。

● 调整显示器的分辨率, 以获得最佳的显示效果。

3.屏幕闪烁

当您开机或关机时看到屏幕闪烁数次,这是正常的现象。

4.影像残留

 显示屏在画面切换时可能产生影像残留现象,尤其是在长时间显示静止画面后。 什么是影像残留 ?

为了更好的保护上网本显示屏幕,建议长时间不使用上网本电脑时请使用屏幕保护 程序或让上网本电脑处于待机或休眠状。

正常条件下使用显示屏幕是不会产生影像残留。正常条件的定义是在规定的环境中 显示连续变化的画面。如果静止的画面显示时间太长的话,可能造成像素电极的充电差 异。这样的差异就会导致某些区域的电极上积累电荷,并影响到液晶分子的排列。这样 前一个画面就会残留在新画面上。包括了在内的所有显示产品都有影像残留的情况,这 并不是产品不良。

#### 5.屏幕坏点

由于制造工艺的限制,显示屏上通常会出现一些像点不能正常显示某些颜色(通常所 说的坏点),这属于正常现象,请放心使用。详情请参考中国国家标准 GB/T9813-2000。

以下为国家标准相关内容:显示屏坏点可接受标准:

在下述条件下进行检验:

环境温度: 20℃~25℃

灯光:300 lx~700 lx

目测距离:35cm

目测角度:视线与屏幕表面成 90 度

#### 6.4 内存的问题

1.当您安装了更多的内存之后,POST 开机自我测试时并未显示出增加的内存容量

- 内存条的安装可能不正确。
- 内存条坏了。
- 您的系统可能与某些内存条不兼容。

● 系统共享了一部分的系统内存作为它的显存。

2.操作系统在作业中发出了内存不足的错误讯息

**● 这通常是软件或 Windows 相关的问题。** 

- 
- 请您关闭不使用的应用程序软件,并重新开机。
- 否则,您将必须安装更多的内存条。

## 附录 产品规格

采用英特尔最新移动计算技术

CPU

Intel 凌动 N270,1.6GHz。

## 芯片组

Intel 945GSE+ICH7-M。

## 系统内存

1G DDRII,一个 SO-DIMM 插槽。

## 屏幕

10.2″彩色液晶显示屏。

## 显示控制器

系统集成显卡

## 键盘

81 键键盘。

## 触控板

具备 2 个按钮的触控板。

## 硬盘

标准 2.5″SATA 硬盘。

## 局域网络

 $10/100$ Mbps.

## 注意:因上网本产品规格配置更新较快,产品规格如有变动恕不另行通知,以用户购买的 机器配置为准。

## 无线网络

Mini Card 无线网卡,支持 802.11 B/G 摄像头

可选:130 万/30 万像素内置摄像头

## 电源

19V 电源适配器

## 电池

可选:6 芯/4 芯锂电池

## 尺寸

约 259mm×180mm×(26—35mm) 具体以实物为准

## 重量

约 1.38 公斤(含电池)

○:表示有毒有害物质在该部件所有均质材料中不含有或其含量均在 SJ/T11363-2006 标准 规定限量要求以下。

- ×:表示该有毒有害物质至少在该部件的某一均质材料中的含量超出 SJ/T11363-2006 标准 规定的限量要求。依据[电子信息产品污染控制管理办法]及 SJ/T1 11364-2006[电子信 息产品污染控制标示要求],电子信息产品应进行标示产品中含有的有毒有害物质或元 素不发生外泄或突变从而对环境造成污染或对人身、财产造成严重损害的期限,即 "…",表示10年。
- 注:本产品大部分部件采用无毒无害的环保材料制造,含有有毒有害物质或元素的部件皆 因全球技术发展水平限制而无法实现有毒有害物质或元素的替代。

根据电子产品污染防治管理办法及电子信息产品污染防治管理办法中关于表述的相关 要求对本产品中有毒有害物质含量进行如下表述:

| 部件<br>名称 | 有毒有害物质或元素 |      |      |          |       |        |
|----------|-----------|------|------|----------|-------|--------|
|          | 铅         | 汞    | 镉    | 六价铬      | 多溴联苯  | 多溴二苯醚  |
|          | (Pb)      | (Hg) | (Cd) | $(Cr6+)$ | (PBB) | (PBDE) |
| 外壳       |           |      |      |          |       |        |
| 线路板      |           |      |      |          |       |        |
| 电池       | $\times$  |      |      |          |       |        |
| 显示屏      |           |      |      |          |       |        |
| 电镀件      |           |      |      |          |       |        |

#### 本公司保留对本手册的最终解释权

<u>22</u>